# Getting started with **Kobo® tablets**

**You can use the OverDrive app to get eBooks, audiobooks, streaming videos, and periodicals from your library on your Kobo tablet, such as the Kobo Vox or Arc.**

**NOTE:** Some digital formats may not be available from all libraries.

#### **STEP 1**

Download the OverDrive app from the Google Play store or app.overdrive.com

#### **STEP 2**

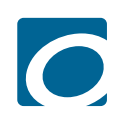

..............<br>Google play

Open the OverDrive app and follow the prompts to create an OverDrive account and log in. If you're under 13, select **I am under 13 years old** instead.

**NOTE:** If you're using a Kobo Vox, skip this step and move on to step 3.

## **STEP 3**

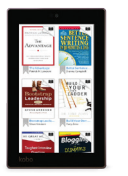

In the OverDrive app, find your library's OverDrive website. On most Kobo tablets, you can do this by swiping from left to right to open the **Home menu**, then tapping **Add**. On a Kobo Vox, tap the **interpretation** (or, if you don't have this icon, go to *Menu > Get Books*).

- $\bullet$  Tap the  $\bigstar$  to save your library to your library list.
- Tap your library's name to start browsing.

### **STEP 4**

Log into your library's OverDrive website with your library card and borrow a title.

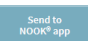

Play<br>eaming Video **De** Read<br>In your browser)

**Extract Listen**<br>In workhousen

**NOTE:** Magazines and newspapers work a little differently than other digital titles. They have a **Send to NOOK** app button instead of a **Borrow** button, and to read them, you'll need to install the NOOK reading app from the Google Play store. See our "getting started with periodicals" guide for more help.

## **STEP 5**

Find borrowed titles under your account on your library's OverDrive website. You can:

- Download EPUB eBooks\* and MP3 audiobooks directly to the OverDrive app.
- Add streaming videos to the OverDrive app.
- Tap **Read** to open and read eBooks right in your browser.
- Tap **Listen** to open and play audiobooks right in your browser (not compatible with Kobo Vox).
- If you've installed the Kindle® reading app from the Google Play store on your Kobo, select **Kindle Book** (U.S. only) to complete checkout on Amazon's website and send the book to your Kindle reading app.

*\**N**OTE:** If you're using a Kobo Vox, you'll need to authorize your device with an Adobe ID to download EPUB eBooks. It's a one-time, free process that takes just minutes to complete.

# Getting started with **Kobo® tablets**

**You can use the OverDrive app to get eBooks, audiobooks, streaming videos, and periodicals from your library on your Kobo tablet, such as the Kobo Vox or Arc.**

**NOTE:** Some digital formats may not be available from all libraries.

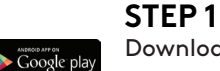

Download the OverDrive app from the Google Play store

or app.overdrive.com

## **STEP 2**

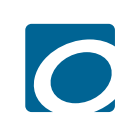

Open the OverDrive app and follow the prompts to create an OverDrive account and log in. If you're under 13, select **I am under 13 years old** instead.

**NOTE:** If you're using a Kobo Vox, skip this step and move on to step 3.

# **STEP 3**

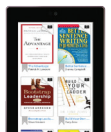

In the OverDrive app, find your library's OverDrive website. On most Kobo tablets, you can do this by swiping from left to right to open the **Home menu**, then tapping **Add**. On a Kobo Vox, tap the **interpretation** (or, if you don't have this icon, go to *Menu > Get Books*).

 $\bullet$  Tap the  $\bullet$  to save your library to your library list.

• Tap your library's name to start browsing.

## **STEP 4**

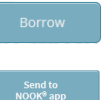

 $\begin{array}{|c|c|c|}\n\hline\n\textbf{1} & \textbf{Read} & \\\hline\n\end{array}$ 

Listen

Log into your library's OverDrive website with your library card and borrow a title.

**NOTE:** Magazines and newspapers work a little differently than other digital titles. They have a **Send to NOOK** app button instead of a **Borrow** button, and to read them, you'll need to install the NOOK reading app from the Google Play store. See our "getting started with periodicals" guide for more help.

## **STEP 5**

Find borrowed titles under your account on your library's OverDrive website. You can:

- Download EPUB eBooks\* and MP3 audiobooks directly to the OverDrive app.
- Add streaming videos to the OverDrive app.
- Tap **Read** to open and read eBooks right in your browser.
- Tap **Listen** to open and play audiobooks right in your browser (not compatible with Kobo Vox).
- If you've installed the Kindle® reading app from the Google Play store on your Kobo, select **Kindle Book** (U.S. only) to complete checkout on Amazon's website and send the book to your Kindle reading app.

*\**N**OTE:** If you're using a Kobo Vox, you'll need to authorize your device with an Adobe ID to download EPUB eBooks. It's a one-time, free process that takes just minutes to complete.

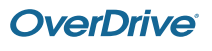